## Excel Worksheet - Bakery Shop

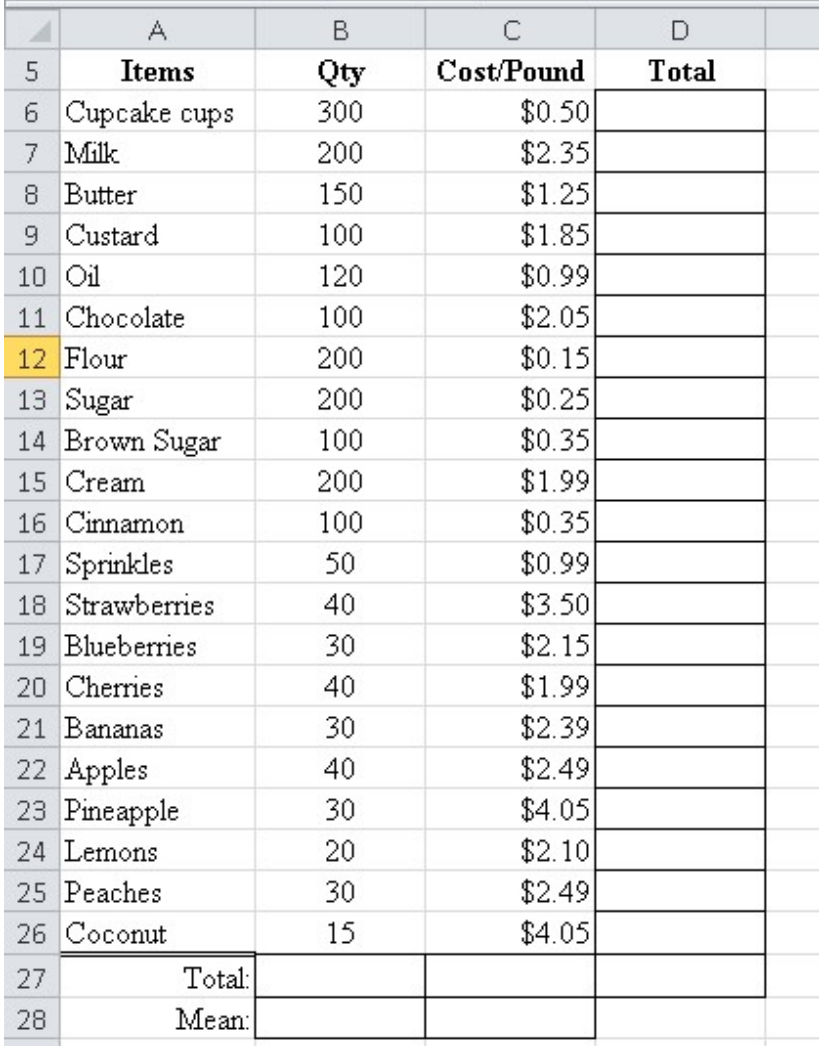

## Instructions

- 1. Create a worksheet called, Bakery Shop\_XX (in your Excel folder) and type the above supply list (12pts)
- 2. Use a formula to determine cost per quantity (multiply) for  $D6 D26$  (10pts)
- 3. Find the sum for D27 (2pts)
- 4. Find the Sum for B27 and C27 (2pts)
- 5. Find the Mean (average) for B28 and C28 and round to 2 decimal places (2pts)
- 6. Change Column C and Column D to Currency (2pts)
- 7. Create a graph showing the percentage of items in Quantity AND another graph for Cost/Pound (do not include the grand total or the Mean). (2pts)
- 8. Auto format the width for Column  $A Column D (2pts)$
- 9. Save spreadsheet and submit to Google Classroom (2pts)